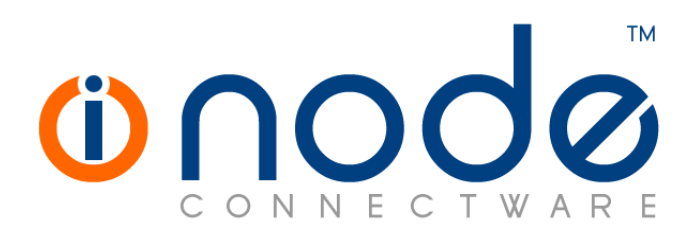

# **iNODE™ v1.8.7 release notes**

**Release Notes** 

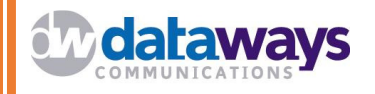

**© 2016 Dataways Communications iNODE™ Release 1.8.7 July 2016** 

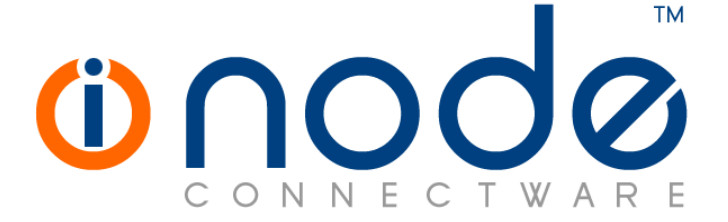

#### **iNODE™ Release series 1.8, Published July 2016. Copyright 2001-2016 Dataways Communications S.A.**

#### **Copyright**

Copyright © 2016 Dataways Communications S.A. This document is published and the foregoing notice is affixed to protect Dataways Communications S.A. in the event of inadvertent publication.

All rights reserved. No part of this document may be reproduced in any form, including photocopying or transmission electronically to any computer, without prior written consent of Dataways Communications S.A.

This product includes software developed by the OpenSSL Project for use in the OpenSSL Toolkit (http://www.openssl.org/)

#### **Trademarks**

The Dataways name and logo and the iNODE™ Connectware name and logo are trademarks or registered trademarks in Greece and other countries. Linux is a registered trademark of Linus Torvalds. All other trademarks are properties of their respective holders.

# **TABLE OF CONTENTS**

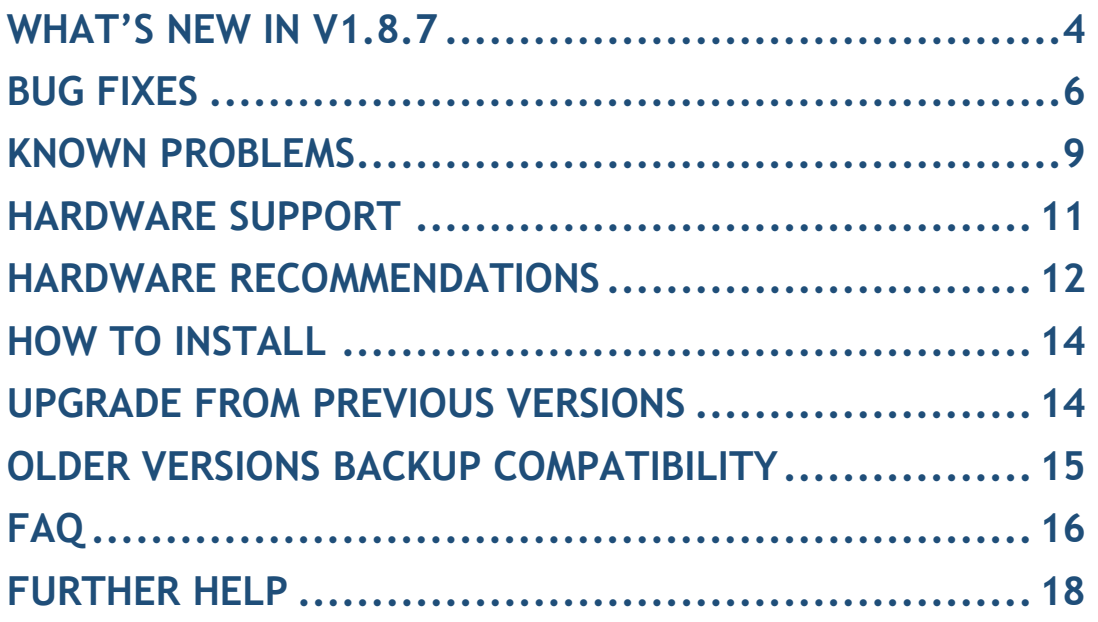

# **What's new in v1.8.7**

This release contains several new features, bug fixes and enhancements. It is available to all existing and new customers with a valid support contract.

For more details you can view the online help or ask your Reseller.

## *New Features and Enhancements*

This release has the following new features and enhancements:

• **Feature #848** EFI BOOT support Now it's possible to start iNODE™ setup from an EFI-aware computer. Booting in legacy (BIOS) mode is no longer required to setup iNODE.

#### • **Feature #717** Self-signed certificates

iNODE is now capable of creating and using self-signed certificates. Certificates that are not signed by any Certificate Authority other that the certificate itself.

Self-signed certificates can be used by iNODE™'s services or exported and used by other systems.

#### • **Feature #1514** Safer certificate signing algorithms.

It is now possible to choose among a number of signing algorithms when creating a CA, intermediate CA or simple certificate. As the SHA1 algorithm is being phased out, the SHA256 is now the default algorithm. SHA384 and SHA512 are also available.

### • **Feature #1515** Support for intermediate CA certificates

It is now possible to create an intermediate CA and also import an intermediate CA certificate to the repository. Intermediate CAs are entities that can sign certificates on behalf of the root CA. The root CA signs the intermediate CA certificate, forming a chain of trust.

#### • **Feature #1901** Public mailboxes size

It is now possible to monitor the sizes and quotas of public mailboxes under Monitoring->E-Mail Service.

• **Feature #1964** Send by email support contract expiration alerts to administrators

When support contract is about to expire, iNODE<sup>™</sup> will send email notifications to the administrators.

### • **Feature #1921** IPSec VPN - IKEv2 support

iNODE™ supports IKEv2 protocol for the IPSEC VPN connections. New features of IKEv2 are not yet fully supported.

• **Enhancement #1860** Update and secure the OpenSSL suite Because of the multiple critical security disclosures in the encryption world,

iNODE™ now supports only the most safe algorithms.

• **Enhancement #1960** Certificate Management Interface rewritten The certificate management interface is now loading faster and is more user-friendly.

# **Bug fixes**

This release includes several bug fixes.

As we always do with the previous version patches (patches of previous version 1.8.6), we are including them in this release. We are including patch 186-001 in this release.

The most notable bug fixes are described below:

- **Bug #1917** Clean-up of residual mail server files Mail server's staging directory server may contain residual files, in case mail delivery was interrupted from a crash or power failure. Email messages are stored in this directory only temporarily and under normal operation they are moves to other folders. This directory is now cleaned up after every reboot.
- **Bug #1919** Mailbox database repair function fails Mailbox database repair function would fail with an error message. The problem is now resolved.
- **Bug #1915** Incremental backup full even after a successful level 0 backup

In case an incremental backup task is scheduled to run before another instance of the task is finished, the instance aborts and reports the failure, but also accidentally deletes an important file that the running instance uses to keep track of the backup process. This makes the following time the incremental task is executed, unaware of the previous backup state and the files that were already backed up, thus the backup becomes full again.

• **Bug #1908** Public mailboxes cannot be added to a mailing list, in case of active directory authentication backend

When the current authentication backend is set to active directory, attempting to add a public mailbox to a mailing list would fail. The autosuggestion dropdown appears to be searching for matching propositions and never finishes, thus not allowing the selection of the option entered.

- **Bug #1906** Some database repair methods fail Database repair methods 1,4,5 and 6 of the command mysql.repair that rely on a set of prepackaged files to replace corrupt files would fail due to improper packaging of the files. The package has now been rebuilt.
- **Bug #1905** Updating drivers from console fails Attempting to install or update drivers from the system's console menu would fail.

## • **Bug #1904** Diva card not detected and related fax modems not available after update

After updating to v1.8.5 from a previous version, any Diva ISDN cards installed on the system are not properly detected, and any related CAPI fax modems are not available. The issue is still exist in 1.8.6 and now is fixed.

### • **Bug #1456** Size of incremental backups doubled

After upgrading to v1.8.6, the size of any incremental backup performed becomes double the normal size expected and thus taking double the time to complete. Those backups are still valid and can be normally used for recovery purposes.

### • **Bug #1922** Backup files may remain after aborting a backup task

After manually aborting a backup task, the currently processed backup file remains in the target location. That file is only partial and not a valid backup file. In case the backup task is aborted that file is now deleted.

#### • **Bug #1556** L2TP/IPSec VPN dropping after 1 hour

There were cases where the L2TP/IPSec VPN connection was dropped after about one hour, when the IPsec connection rekeying occurs. This has now been fixed.

#### • **Bug #1928** AntiSpam service is crashing during tests

Certain email messages could cause the AntiSpam service and the email content filtering to fail, preventing the delivery of that message and causing delays in the delivery of the rest e-mails. This has now been fixed.

#### • **Bug #1939** system backup fails with status 0x22

System backup could fail with error 0x22 in case of heavy file server activity during backup. This has now been fixed.

- **Bug #1941** DNS server fails to start in case an acl name contains spaces A DNS access list name containing spaces could prevent the DNS service from starting. This has now been fixed.
- **Bug #1942** Error with new users assigned a static VPN IP that is already used.

When creating a new user and attempting to set a static VPN IP which is already in use, the user would end up with a dynamic IP. This has now been fixed.

#### • **Bug #1943** Fax Modem Status monitoring pagination problem

Changing the number of entries per page on the Fax modem status page would revert back to 10 due to periodic refreshing of the page. This has now been fixed.

• **Bug #1947** IPSec connection wrong name validation criteria IPsec connection name validation would wrongly fail if the connection name contained dash (-).

### • **Bug #1948** Exported DER certificates are not valid

The resulting file that gets downloaded when exporting a certificate from the CA management to DER format, appears corrupt as it is not properly encoded. Exporting to DER is now working properly.

• **Bug #1950** Notification data stored in database may contain invalid xml.

It was observed that some notification pages were unable to load. This has now been fixed.

- **Bug #1952** Invalid active PPTP L2TP/IPsec connected users In some cases the currently connected VPN users may be misreported, showing VPN connections that are no longer established. This has been fixed.
- **Bug #1954** H323 setting for H245 Tunnelling displayed incorrectly The H245 Tunnelling support system setting was the opposite from the one displayed to the user. This has now been fixed.
- **Bug #1955** Changing the remote CA on an IPsec connection fails Attempting to change the remote CA on a x509 authenticated IPsec connection, doesn't change the setting properly, causing issues with the connection.
- **Bug #1956** Initial IMAP replication skips mailboxes containing "." When initializing the IMAP replication, all current mailboxes were replicated to the replica, except those that contain "." in the mailbox name.
- **Bug #1973** UTC dates in content delivery log Parts of the content delivery logs would be prepended with the datetime in UTC. All log lines now have the date and time in local timezone format.

• **Bug #1974** URL list based proxy access control filter empty when newly created When creating a new proxy access control filter, either directly or through the proxy rules wizard, the created url list was empty and had to be manually edited after it was created. This has now been fixed.

# **Known Problems**

Known problems in this release are:

#### • **Partial preview of outgoing FAX jobs with multiple documents**

Outgoing FAX jobs that contain more than one document (which is common with jobs coming from mail to fax server) cannot be previewed properly from the web interface. The web interface will only display the last document of the job.

### • **Mail attachments without proper MIME type cannot be sent over mail to fax**

Since the email client that composes the email is responsible to properly indicate the type of the attachments of the email, any misconfiguration of the mail client or mail sent from systems not aware of some document types can lead to attachments that do not have the appropriate MIME type indicator and they are usually marked as the generic MIME type "application/octet-stream". These attachments are considered as unknown type and thus the mail to fax service cannot be convert them.

#### • **Services that do not support external authentication backends.**

There are some services that do not support the new authentication backends. This is mainly the content delivery service (RSync). Content delivery service has absolutely no support for other backends, so in all cases, the local user database should be used for authenticating to it.

### • **HTTP Upload or Download file size limit.**

The maximum upload file size in web interface form is limited to 2GB. This could be a problem if you want to restore a fax backup which is greater than 2GB in size. In such a case you need to upload the backup via a File Server Share point or via System FTP service. System FTP is available on port 9221. The same credentials as in administrative web interface can be used.

### • **Maximum FileAV check filesize is 2GB.**

File Server Antivirus service will not scan for viruses in files that are more than 2GB in size.

### • **AVM Fritz!Card PCI Fax reception.**

We've noticed that there are reception only problems in cases where AVM Fritz!Card PCI board is used from the Fax Server. Such problems noticed only from some Fax machines (some Xerox models). These fax machines cannot sent fax to AVM Fritz!Card at all. On these cases the Fax Server will receive the message "Error no fax data was received" on real time log. We recommend using Active ISDN boards or external Fax/modems for production.

#### • **Random Fax preview problems.**

Rarely in some cases may be not possible to preview a fax document. This problem may occur randomly with error "File does not begin with '%PDF-'" (Bug#256).

• **Per sender/recipient Mail Statistics may be incorrect.**

There is a known problem on mail server statistics page where per sender or per recipient statistics may be incorrect. (BUG#268).

#### • **Some Real-time log lines may be not shown.**

In certain cases involving rapid generation of log entries, some lines may be not shown in real-time log view (Bug#303).

- **Shared Printer Drivers are not accessible by SMB Print Clients.**  Client printer drivers are not accessible by SMB clients as defined by Client Driver Administrator.
- **Dialogic DIVA Server and AVM Fritz!Card PCI Fax conflicts.**  Do not use Dialogic Diva Server board together with AVM Fritz!Card PCI on the same system. They are conflicting on kernel CAPI stack.
- **Dialogic DIVA Server boards cannot be used for data connections.**  Due to Dialogic Diva Server boards driver changes you cannot use them for data calls yet.

### • **User export file limitation.**

User export and import have been implemented using JSON format. Existing export files exported from earlier iNODE™ versions are not currently supported in UI's user import process. (Bug#1433).

#### • **PCI hotplug support**

We have still disabled kernel PCI hotplug support because of kernel driver conflict with some vendor server hardware like Dell R220. PCI hotplug may be enabled again in the feature.

### • **User mailboxes that have the same name as shared folders do not appearing correctly in the new groupware interface**

If a user mailbox has the same name as a shared folder, only the user's mailbox appears in the mail folders list, rendering the shared mailbox inaccessible from the new groupware interface. Using the older interface, both folders appear correctly, even though they have the same name (Bug#1878)

# **Hardware Support**

iNODE™ v1.8.7 is supported to run on both BIOS and modern UEFI systems.

For a complete report of supported hardware please refer to the iNODE™ v1.7.0 Release Notes available for download from our web site.

iNODE™ v1.8.7 Setup Tool can be run from Installation CD and is working on BIOS and EFI machines.

# **Hardware Recommendations**

The minimum and recommended hardware requirements to run iNODE™ v1.8.7 is shown on the following matrix.

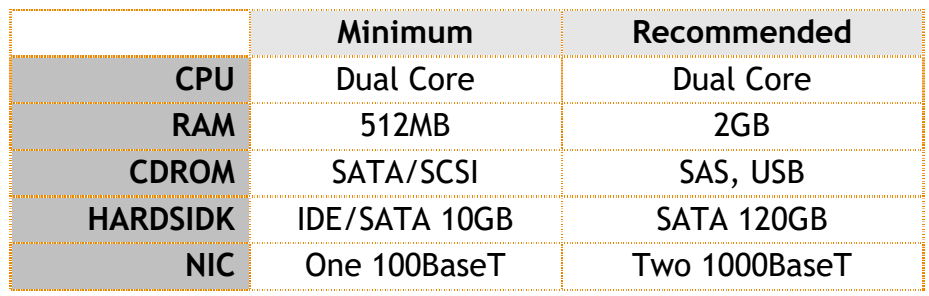

**Note:** iNODE™ v1.8.7 has been extensively tested on the VMWare and Citrix XenServer hypervisor environments.

As a general guide for memory requirements on your system you can consult the following matrix:

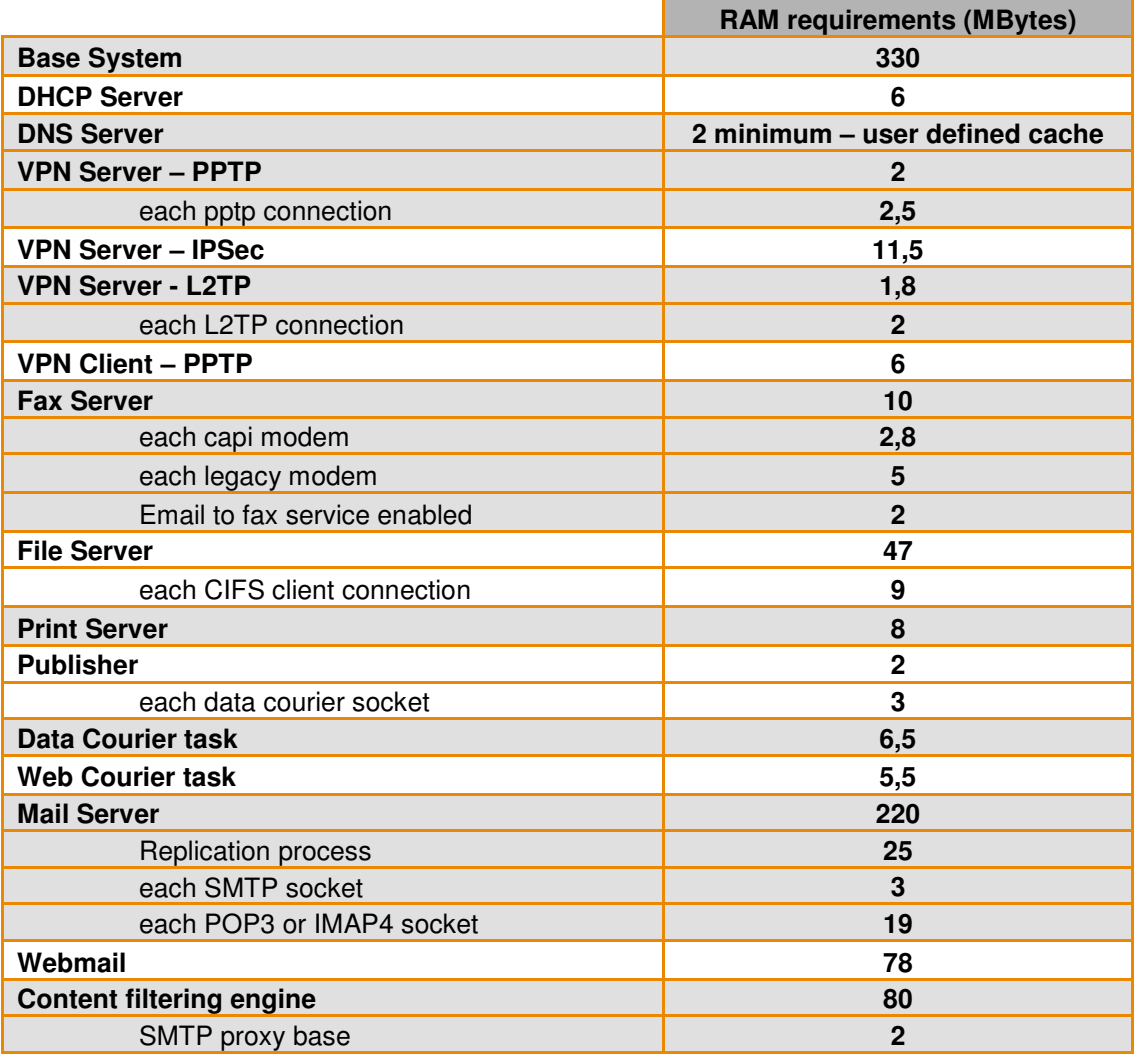

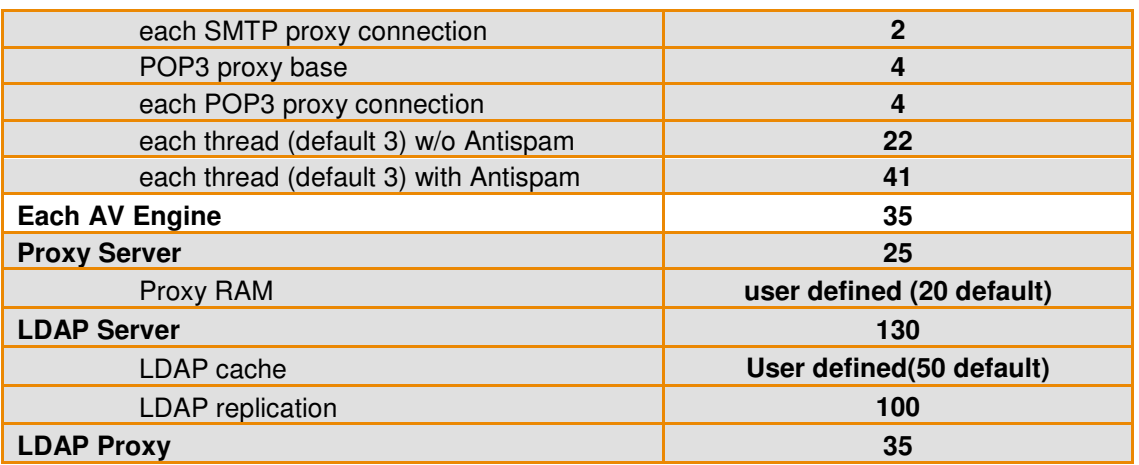

# **How to install**

iNODE™ v1.8.7 installation is a straight forward procedure with minimum skills required. The installation process will start after booting from the Installation CD. There are some questions about correct time/date and about hard disk preparation. The installation process will take about 15 minutes to complete. You can find more information in the iNODE™ Quick start Guide.

# **Upgrade from previous versions**

**ATTENTION: BEFORE PROCEEDING TO AN UPGRADE DO NOT FORGET TO TAKE A SYSTEM & DATA BACKUP ON THE RUNNING iNODE™ SYSTEM.** 

iNODE™ v1.8.7 upgrade from previous release v1.8.6 is available for download on the website. The system requirements are at least 512MB total physical RAM and 8GB free hard disk space. Otherwise proceed to a clean-up of logs and File server files to free up disk space or upgrade RAM before doing the software upgrade. Total upgrade time including reboot is about 5 minutes.

**Note:** During update from 1.8.6 to 1.8.7, any patches released, that apply to version 1.8.6 are included in the 1.8.7 update and are installed automatically. It is not required to manually install any of these patches.

# **Older versions backup files compatibility**

**ATTENTION: ALL BACKUP FILES ARE DESIGNED FOR DISASTER RECOVERY AND CAN BE USED FOR RESTORE PURPOSES. AFTER A RESTORE YOU WILL RECOVER THE FUNCTIONALITY TO THE LAST STATE JUST BEFORE THE BACKUP OPERATION. AS A GENERAL RULE YOU SHOULD NOT RESTORE ANY BACKUP FROM OLDER iNODE™ VERSIONS!** 

The Restore operations on iNODE™ v1.8.7 accepts backup files according to the following matrix:

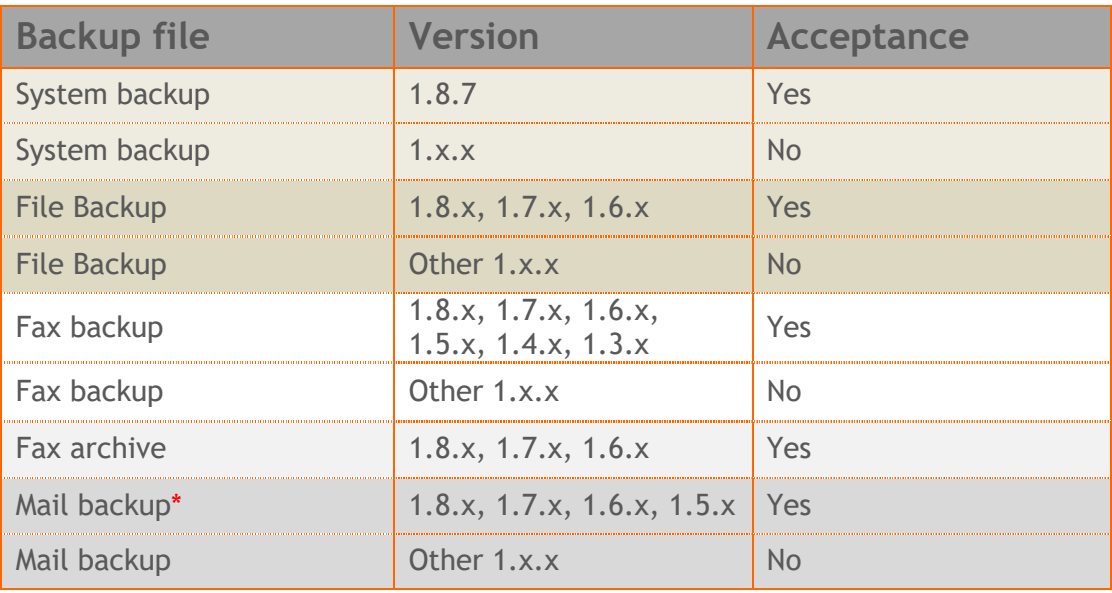

\* You cannot restore a backup from release 1.8.1 or later to earlier versions before 1.8.1.

# **FAQ**

## **About Installation**

**Q:** *What is the minimum hardware requirements in order to install iNODE™?* 

**A:** Please see on Hardware Recommendations section above

#### **Q:** *Do I need to have Linux skills in order to install iNODE™?*

**A:** Not at all. iNODE™ is a software package for novice administrators. You need to boot from the Installation CD. So, you need to set the appropriate PC BIOS booting sequence. After boot up there are only a few simple questions about system clock and hard disk preparation.

#### **Q:** *Can I have iNODE™ and other Operating System co-resident on the same PC?*

**A:** No. iNODE™ will use all system resources during normal operation. If you need to install it for demo purposes into your mobile PC you can install it as a virtual machine by using known virtual PC environments.

#### **Q:** *Can I use Installation CD to upgrade from an existing earlier iNODE™ release?*

**A:** No. By using Installation CD a fresh installation will be applied to the installed system. If you need to retain your previous settings you need to perform the upgrade via iNODE™ web interface or you should configure them manually.

**Q:** *Will my settings remain intact during upgrade from an existing earlier iNODE™ release?* 

**A:** Yes. Your current settings and operating data will be retained.

#### **Q:** *Is it possible to install iNODE™ on a RAID system or a SCSI hard disk?*

**A:** Yes. iNODE™ supports installation on IDE P-ATA, SATA/SATAII or SCSI, SAS, RAID, SAN disk storage. You should check your storage system against the Hardware Support section above. New storage drivers are constantly added. Please contact technical support for assistance on using an unsupported storage driver; such drivers are usually validated and officially included in later software updates. Software RAID Controller (common embedded RAID controllers) is not currently supported.

#### **Q:** *Is it possible to make a copy of the iNODE™'s hard disk?*

**A:** No. iNODE™'s hard disk cannot be copied to another hard disk. The only way is to reinstall it via Installation CD. We do not recommend installations via disk cloning. Always use the standard installation procedure.

#### **Q:** *I have the installation CD. Can I install it and use it for trial purposes?*

**A:** The iNODE™'s installation CD is the same whether you have purchased the iNODE™ system or you are installing it for trial or demo purposes. Once installed and configured through the startup wizard the system will operate for 30 days. If you decide to purchase the system then you can contact your local reseller or the manufacturer.

#### **Q:** *My network interface has failed. Can I replace it?*

**A:** Yes. Once the new network interface has been installed you will have to contact your reseller and ask for an activation key.

#### **Q:** *I have installed iNODE™ on XenServer and I need to install XenTools in order to be optimized. How I can proceed?*

A: If you have a valid contract you should contact iNODE™ Helpdesk and ask for help on how to paravirtualize (PV) iNODE™. iNODE™ automatically install PV IO drivers during start up and you do not need to install XenTools. By running iNODE™ in PV mode it uses optimized IO drivers and is designed to run optimally on this environment.

#### **General Questions**

#### **Q:** *How can I obtain an Installation CD?*

**A:** You can download the ISO image via Download section of the web site (http://www.inode.gr/support\_downloads.php). Also it is possible to ask for a Demo CD by sending an email to democd at inode.gr.

#### **Q:** *What is included in the INODE™ support contract?*

**A:** It includes all software updates and support through the reseller that iNODE™ was purchased from.

#### **Q:** *I have problems with the installation procedure. Where can I get help?*

**A:** All support services are offered through the reseller network which is certified from the manufacturer. Through the certified reseller you can get all the assistance you might need. In case there is a major problem the reseller can contact the manufacturer and together they can give a solution to your problem.

**Q:** *Am I able to download the sources of OSS used by iNODE™?* 

**A:** Yes. You can download all OSS used on iNODE™ from Download section of http://www.inode.gr.

# **Further Help**

You can obtain further help and documentation on iNODE™ website **http://www.inode.gr** or by contacting to your Reseller directly.

Also if you have a valid support contract you can contact Dataways at:

#### Dataways Communications S.A.

75, Kanari Str. - GR-54453 Thessaloniki - Greece Email: support@inode.gr<br>Tel : +30.2310953953 Fax: : +30.2310953963

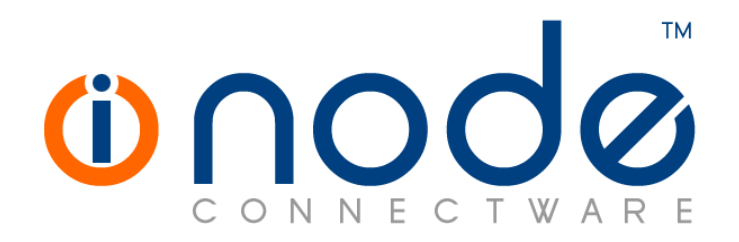

© 2016 Dataways Communications S.A.

75, Kanari Str. – GR54453 Thessaloniki – Greece Tel. +30.2310 953953 Fax +30.2310 953963 – inode.gr

**© 2016 Dataways S.A. All Rights Reserved**  iNODE™ Connectware names and logo are registered trademarks of Dataways Communications S.A. All other referenced trademarks and names belong to their respective owners. Doc Rev1.1 July 2016